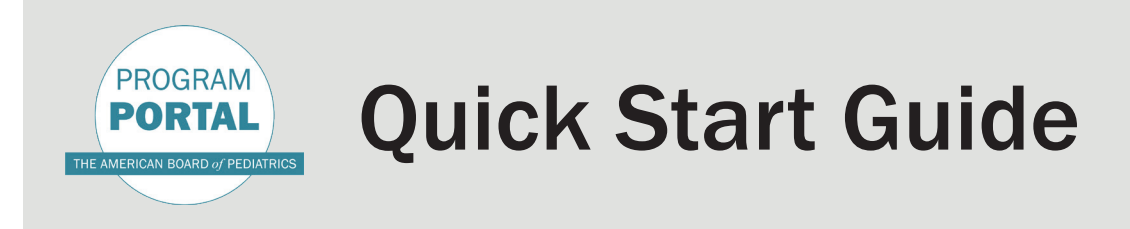

First Things First: Visit olt.abp.org and use your ABP Portfolio username and password to log in. What's "olt?" It's "Online Tracking."

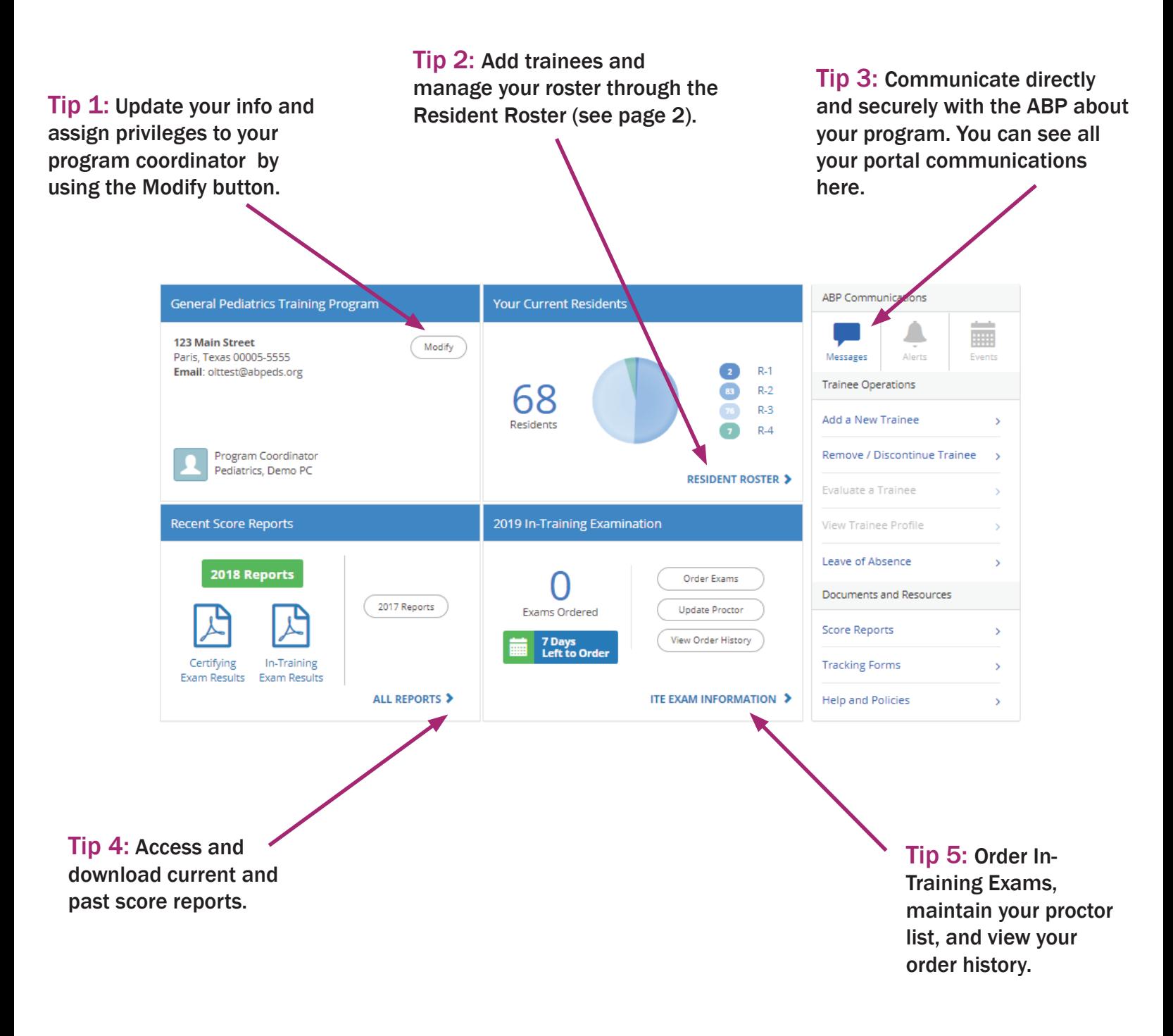

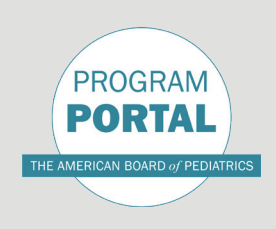

## Clearing Your Roster

First Things First: Click on Resident Roster and choose any trainee flagged with an exclamation mark next to their name.

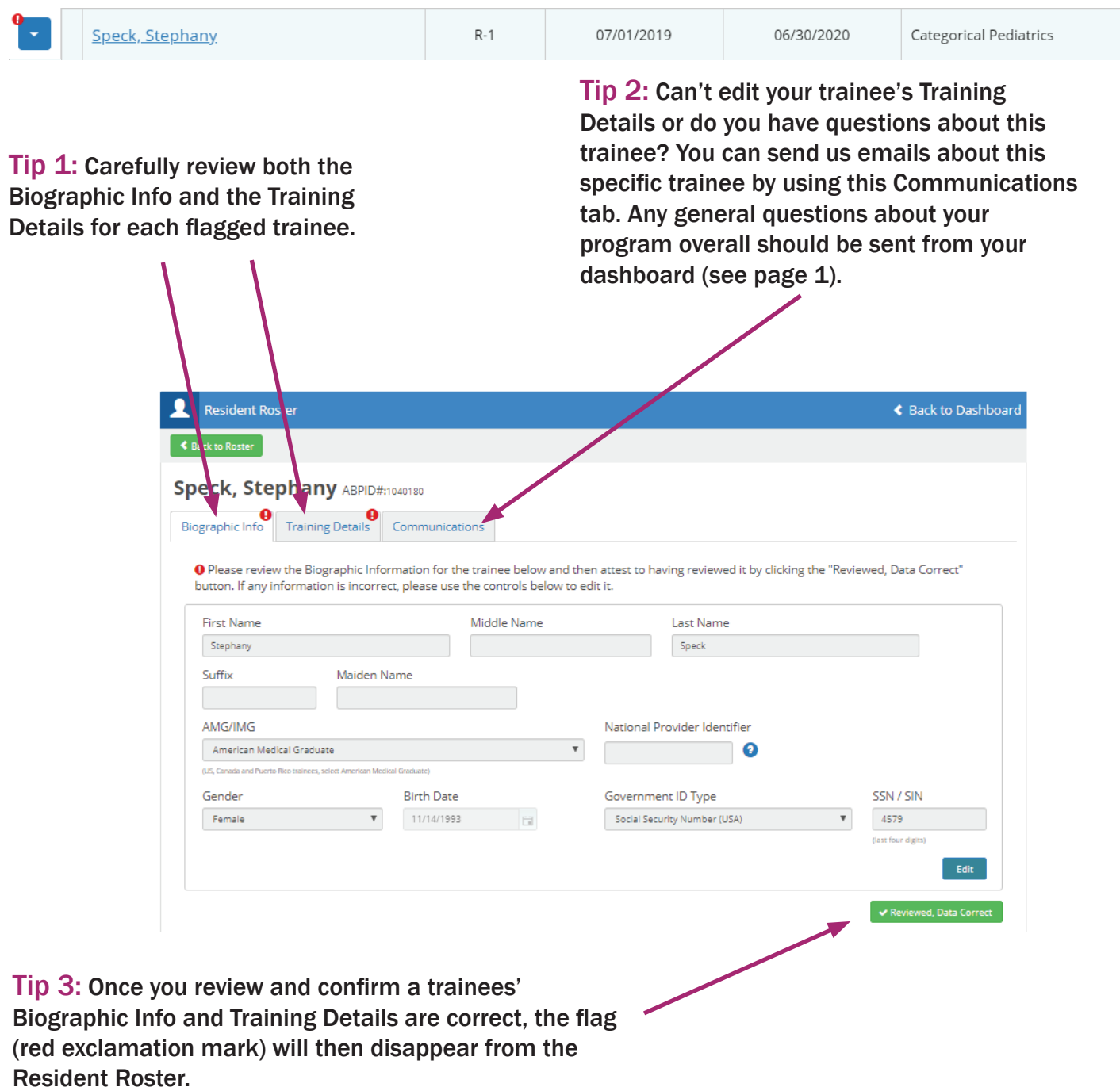